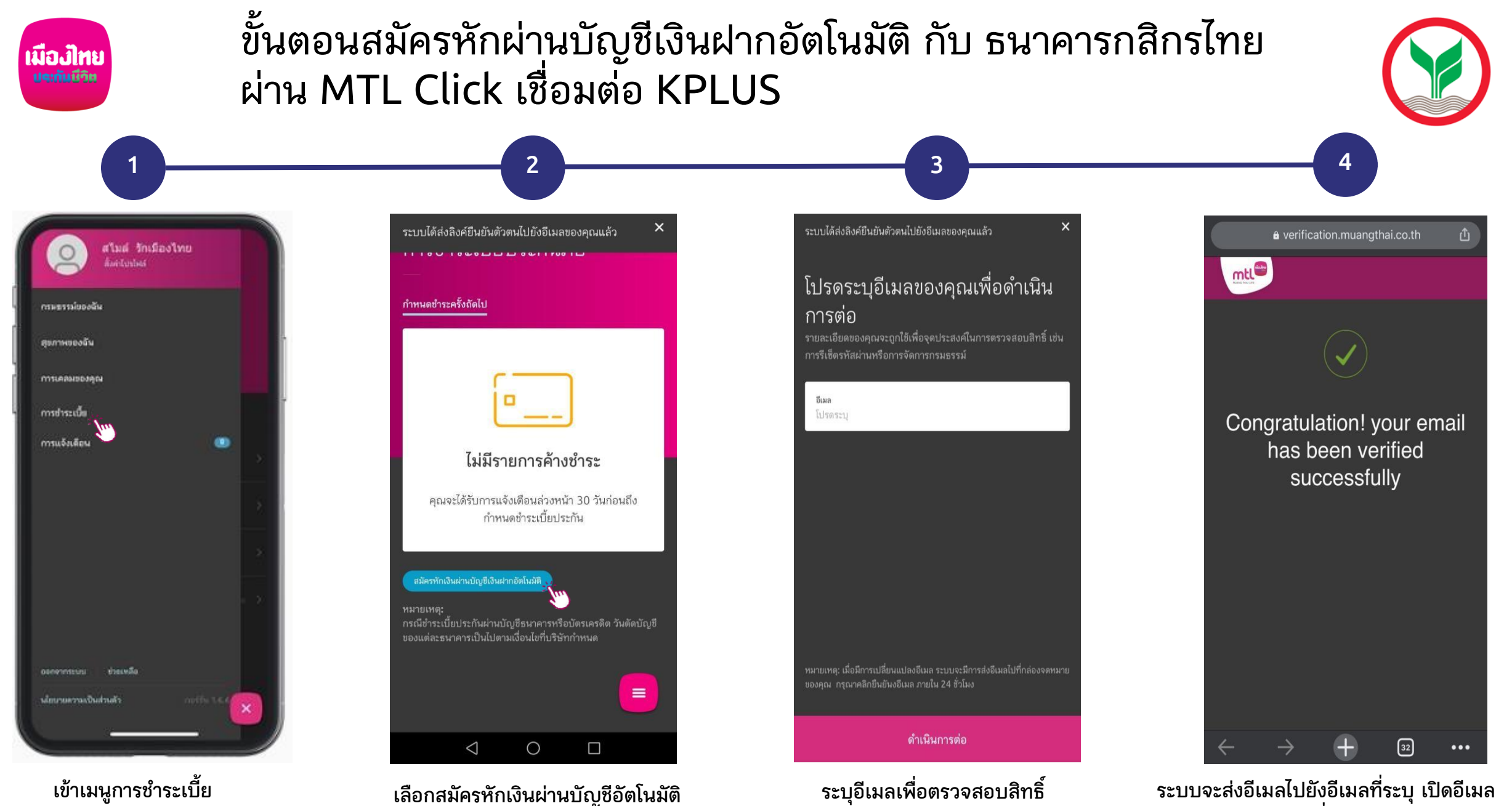

่ เงื่อนไขเป็นไปตามที่ธนาคารกำหนด **และกดยืนยันอีเมลเพื่อเป็นการยืนยันตัวตน**

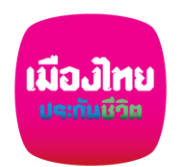

# **ขั้นตอนสมัครหักผ่านบัญชีเงินฝากอัตโนมัติ กับ ธนาคารกสิกรไทย ผ่าน MTL Click เชื่อมต่อ KPLUS**

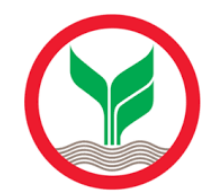

หนังสือยินยอมให้ธนาคารหักเงินผ่าน  $\leftarrow$ บัญชีเงินฝากอัตโนมัติ KPLUSแอพพลิ เคชั่น

## ข้อกำหนดและเงื่อนไข

1. หากปรากฏในภายหลังว่าจำนวนเงินที่บริษัทแจ้งแก่ ธนาคารนั้นไม่ถูกต้อง ข้าพเจ้าตกลงที่จะดำเนินการเรียกร้อง เงินจำนวนดังกล่าวจากบริษัทโดยตรง และขอสละสิทธิ์ที่จะ เรียกร้อง หรือฟ้องร้องให้ธนาคารรับผิดชอบในความเสียหาย ใดๆที่เกิดขึ้นจากเหตุดังกล่าว

2. หนังสือฉบับนี้ ให้มีผลใช้บังคับกับการเปลี่ยนแปลงเลขที่ บัญชีเงินฝากที่อาจเกิดขึ้นในอนาคต สำหรับการชำระค่าเบี้ย ประกันภัยตามใบคำขอเอาประกันชีวิต / กรมธรรม์ประกันภัย ข้างต้น ตามจำนวนเงิน และ วัน เดือน ปี ที่ธนาคาร ได้รับแจ้ง จากบริษัท

3. การยินยอมให้หักเงินจากบัญชีเงินฝากข้างต้น ให้มีผล บังคับใช้ทันที นับแต่วันทำหนังสือนี้เป็นต้นไป และให้คงมีผล บังคับใช้ต่อไปจนกว่าธนาคารจะได้บอกเลิกการใช้บัญชีเงิน ฝาก หรือข้าพเจ้าจะได้แจ้งยกเลิกเป็นลายลักษณ์อักษรให้ ธนาคารและบริษัททราบล่วงหน้าอย่างน้อย 2 เดือน 4. กรณีเบี้ยประกันภัยที่ชำระน้อยกว่าจำนวนที่บริษัทหักจาก บัญชีเงินฝากหรือมีกรณีอื่นใดที่บริษัทต้องคืนเบี้ยประกันภัย ที่ชำระ ข้าพเจ้าตกลงให้บริษัทคืนเงินจำนวนดังกล่าวเข้าบัญชี เงินฝากของผู้เอาประกับกัยหรือ ด้ายวิธีการอื่นที่เห็นว่าเหมาะ

#### ฉันยินยอม

**ข้อก าหนดและเงื่อนไขเป็นไปตามแบบฟอร์ม หนังสือยินยอมให้ธนาคารหักเงิน ผ่านบัญชีเงินฝากอัตโนมัติ**

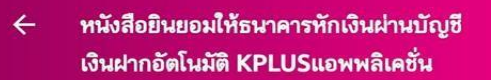

**5 6 7**

โปรดเลือกกรมธรรม์ที่คุณยินยอมให้ธนาคารหักเงินผ่าน บัญชีเงินฝากอัตโนมัติ KPLUSแอพพลิเคชั่น

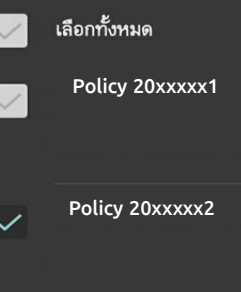

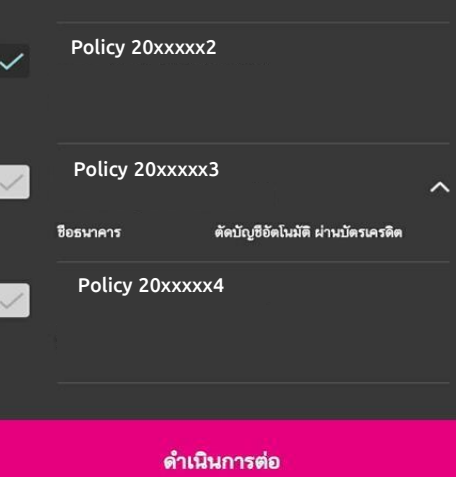

#### **เลือกกรมธรรม์ที่ต้องการสมัคร หักเงินผ่านบัญชีเงินฝากอัตโนมัติ**

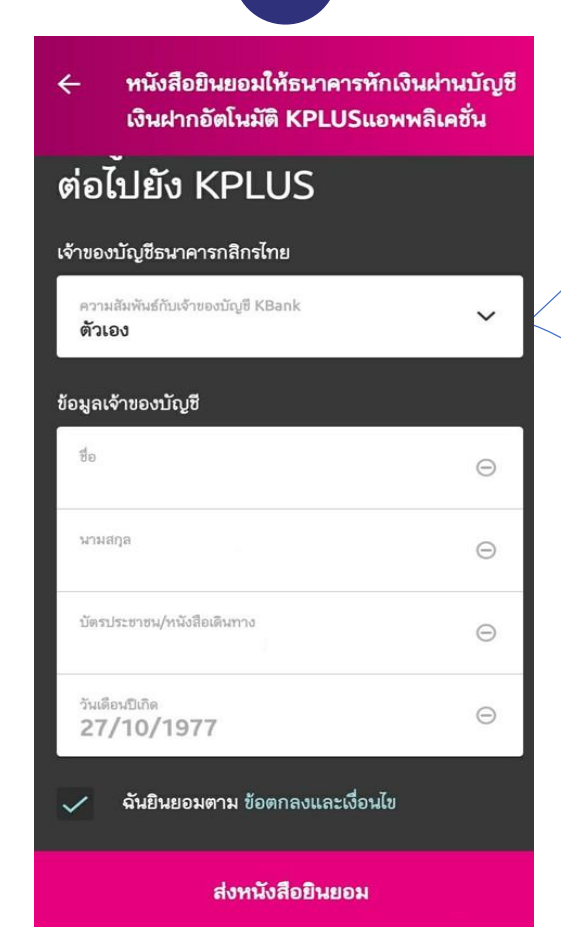

### **กรอกข้อมูลรายละเอียด เจ้าของบัญชีเพื่อใช้ในการสมัคร**

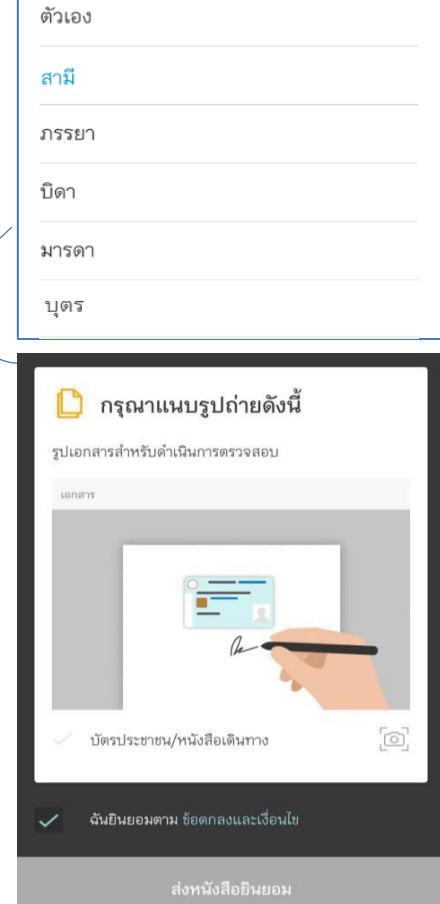

**หมายเหตุ: กรณีไม่ใช่บัญชีของผู้ขอเอาประกันเอง เช่น มีความสัมพันธ์เป็นสามีจะต้องคลิกปุ่มกล้อง เพื่อถ่ายาาพหรือแนบาาพบัตรประชาชน**

#### ่ เงื่อนไขเป็นไปตามที่ธนาคารกำหนด

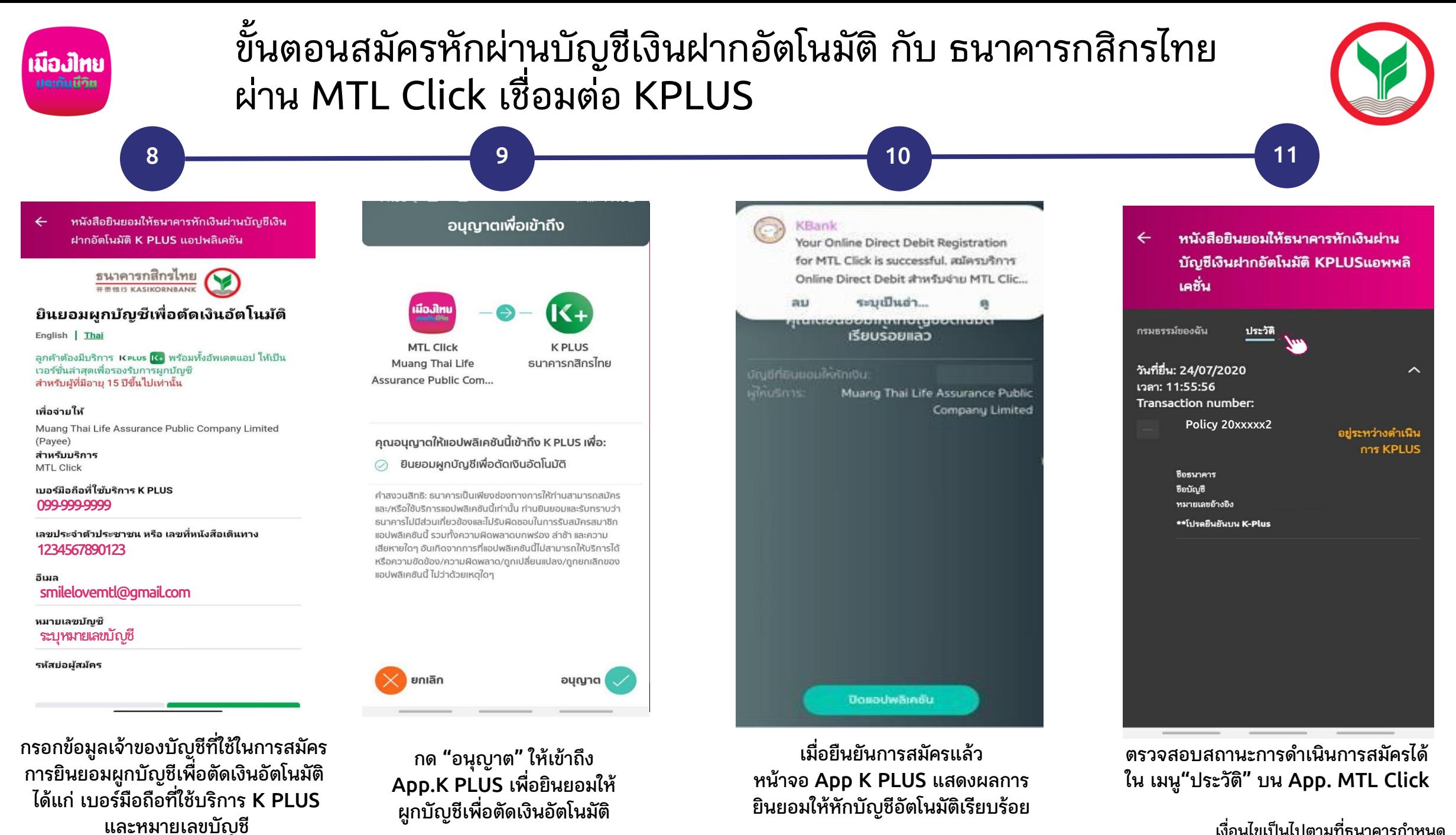

่ เงื่อนไขเป็นไปตามที่ธนาคารกำหนด